## Como configurar resposta automática de ausência ou férias

26/04/2024 11:56:27

## **Imprimir artigo da FAQ**

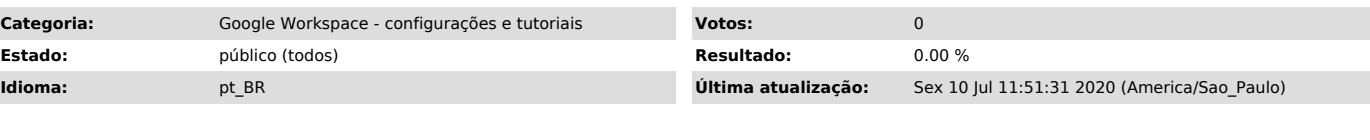

*Palavras-chave*

resposta automática email; mensagem férias;

## *Dúvida (ou problema) (público)*

Como configurar uma resposta automática de ausência ou férias

*Resposta (ou solução) (público)*

- Abra o Email no computador

- No canto superior direito, clique em Configurações Configurações - Role para baixo até a seção "Resposta automática de férias" - Selecione Resposta automática de férias ativada.

- Preencha o intervalo de datas, o assunto e a mensagem.<br>- Na mensagem, marque a caixa se você quiser que apenas seus contatos vejam a<br>resposta automática de férias.<br>- Na parte inferior da página, clique em Salvar alteraçõ

Observação: se você tiver uma assinatura, ela será mostrada na parte inferior da sua resposta automática de férias.